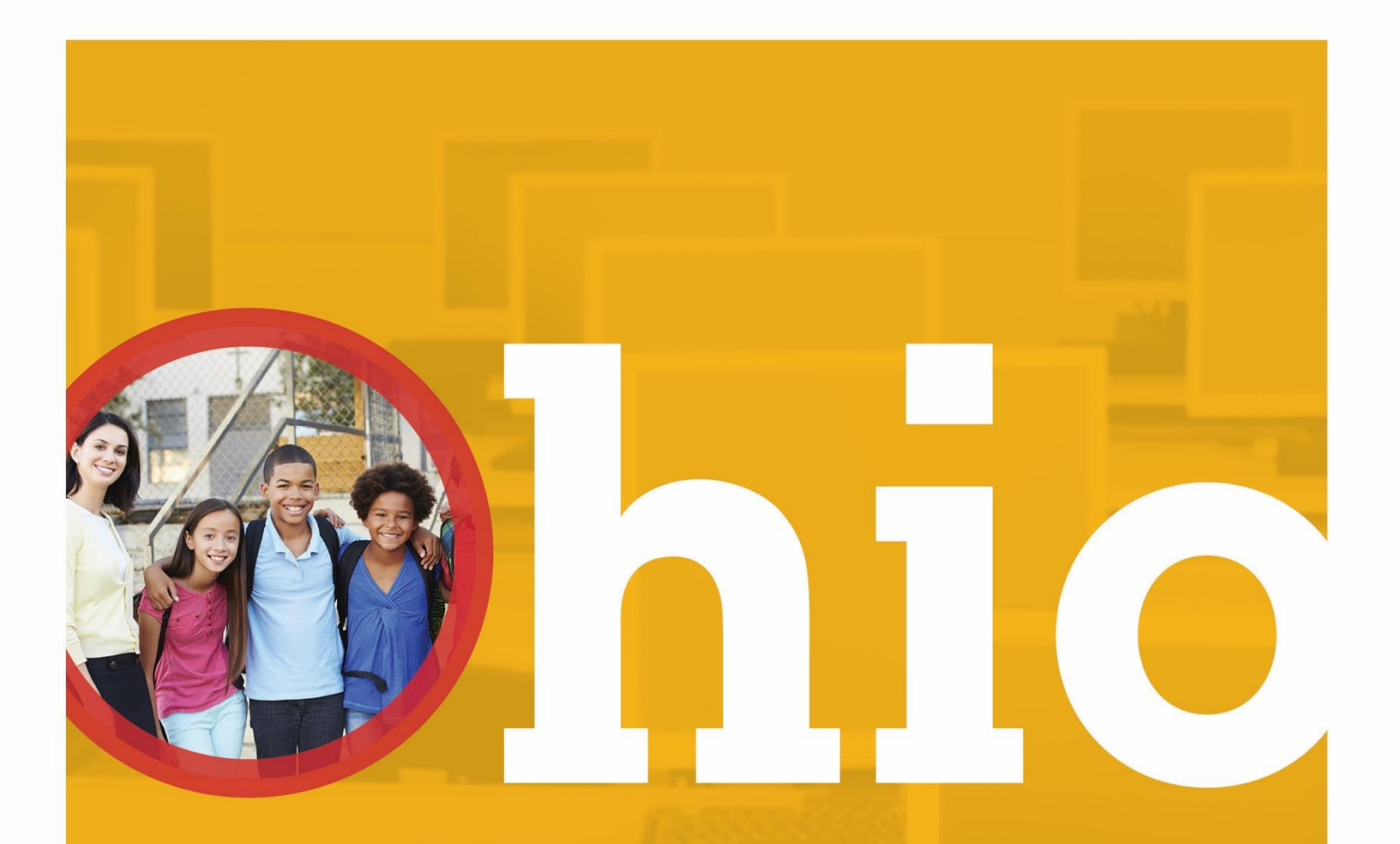

# Ohio English Language Proficiency Assessment

Understanding Results Manual

SPRING 2020

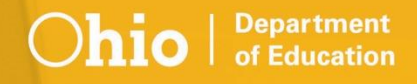

## **Table of Contents**

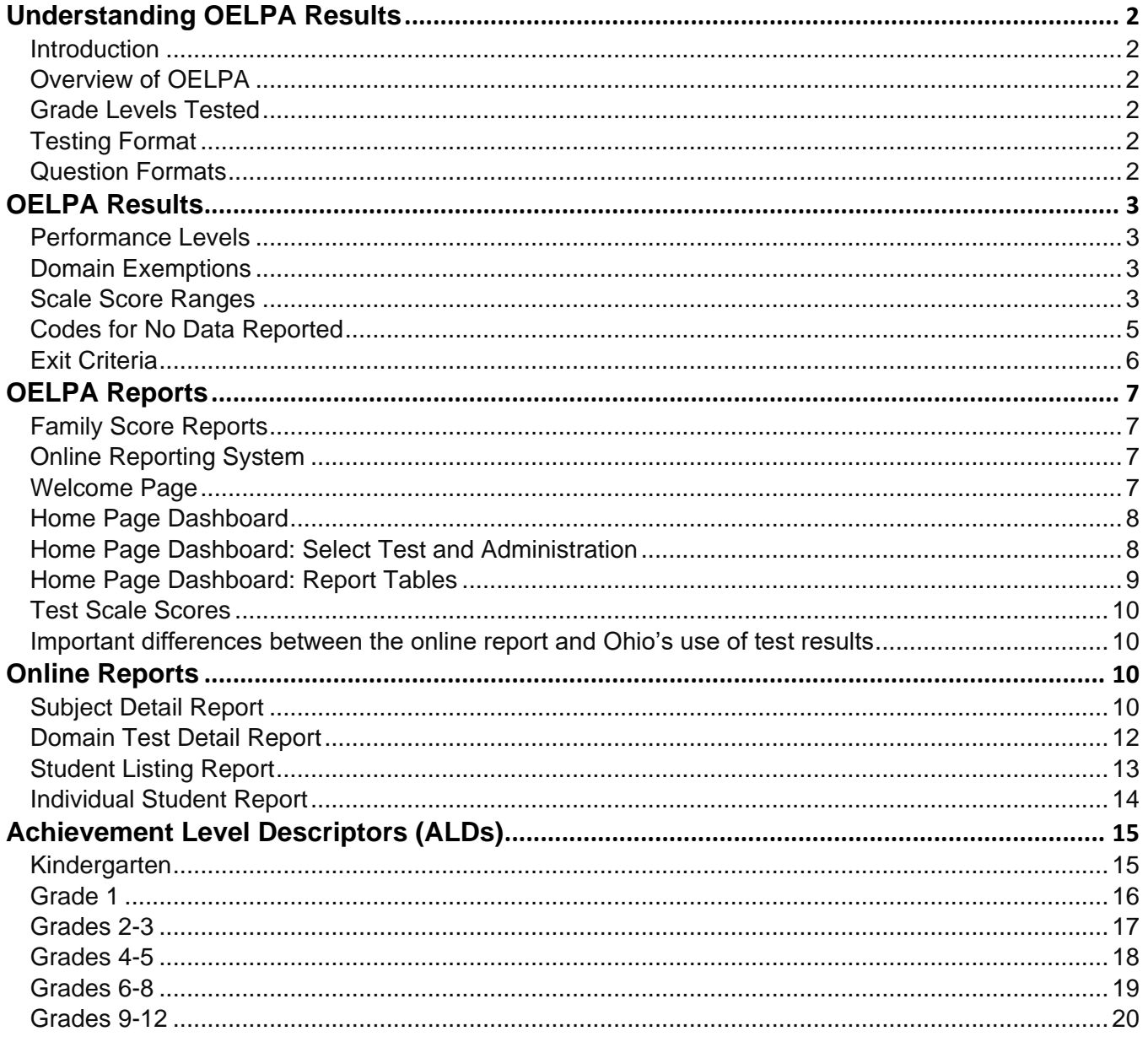

# <span id="page-2-0"></span>Understanding OELPA Results

#### <span id="page-2-1"></span>**Introduction**

This document has been prepared to help you understand the score reports for the Ohio English Language Proficiency Assessment (OELPA) for the 2020 spring test administration.

Authorized district and school personnel can log in to the **Online Reporting System** to access and view their score reports. Assistance with the reporting system is available in the *[Online Reporting System User Guide](http://oh.portal.airast.org/resources/ors-support-documents-osr/)*.

#### <span id="page-2-2"></span>**Overview of OELPA**

Ohio is one of eight member states of the **English Language Proficiency Assessment for the 21st Century** (ELPA21) consortium. ELPA21 developed the English language proficiency assessment based on the [English](http://education.ohio.gov/Topics/Student-Supports/English-Learners/Teaching-English-Learners/Ohio-English-Language-Proficiency-ELP-Standards)  [Language Proficiency Standards.](http://education.ohio.gov/Topics/Student-Supports/English-Learners/Teaching-English-Learners/Ohio-English-Language-Proficiency-ELP-Standards) The ELPA21 assessment is called the Ohio English Language Proficiency Assessment or simply OELPA when it is administered in Ohio. The OELPA measures the performance of English learners (ELs) as they progress through their K-12 education and work toward achieving college and career readiness. Students identified as ELs are required to take the OELPA in addition to the state tests appropriate for their grade level.

The OELPA produces measures of English language acquisition in four domains: Listening, Speaking, Reading and Writing. All ELPA21 consortium members are committed to ensuring ELs become skilled in all four domains and have chosen a model that does not allow a weakness in one domain to be masked by strong performance in others. Students do not achieve overall proficiency without a strong performance in all four domains.

#### <span id="page-2-3"></span>**Grade Levels Tested**

The OELPA is administered to the following grade bands: kindergarten, grade 1, grades 2-3, grades 4-5, grades 6-8 and grades 9-12. English learners in grades K-12 take the OELPA once annually.

#### <span id="page-2-4"></span>**Testing Format**

The OELPA is an online test with paper versions as an accommodation for students or districts that are unable to test online, for students who cannot use the online test for cultural or religious reasons, and for students who need paper test administration per their individualized education program (IEP) or 504 plan. The OELPA also is available in Braille and large print for students with these accommodations specified in their IEPs or 504 plans.

#### <span id="page-2-5"></span>**Question Formats**

Students responded to items in multiple ways, including selecting answers from multiple choice items, writing extended responses, and using interactive technology enhanced item types. Sample items, as well as descriptions and tutorials of the item types, are available on the [Student Practice Site](https://oh.portal.airast.org/users/elpa-user.stml) and [Test Administrator](https://oh.portal.airast.org/users/elpa-user.stml)  [Practice Site.](https://oh.portal.airast.org/users/elpa-user.stml)

# <span id="page-3-0"></span>**OELPA Results**

#### <span id="page-3-1"></span>**Performance Levels**

A student will receive a numeric performance level for each of the four domain tests taken (reading, writing, listening and speaking). Students who do not take four domain tests will receive the appropriate results with an explanation for the tests not taken, such as N if the test was not attempted. The performance levels for each of the four domain tests have a range of 1-5:

Level 1 – Beginning Level 2 – Early Intermediate Level 3 – Intermediate Level 4 – Early Advanced Level 5 – Advanced

The performance levels on each of the four domain tests determine the overall performance level. There are three overall performance levels: Proficient, Progressing, and Emerging. Each EL must take the OELPA annually until earning a Proficient score and exiting from the English language development program. The performance level cut definitions agreed to by the ELPA21 member states, are as follows:

- **Proficient** means a student scored any combination of level 4s and 5s on the four domain tests.
- **Progressing** means a student scored a combination of levels that did not allow the student to be considered Proficient or Emerging.
- **Emerging** means a student scored any combination of level 1s and 2s on the four domain tests.

#### <span id="page-3-2"></span>**Domain Exemptions**

The OELPA has four domain tests: listening, speaking, reading and writing. Districts may exempt students from up to three of the four domain tests if the student's disability is such that the student cannot participate in the stated domain test per the individualized education program (IEP), 504 plan with existing accommodations or similar documentation. Exempt domain tests do not count against the student for the purpose of determining overall performance level; a student who earns 4s and 5s on three domain tests and is exempt on the fourth domain test is considered Proficient. Students cannot receive an overall designation of Proficient if any domain is untested in the absence of a valid exemption or invalidated after testing.

**Note:** Test administrators must mark domain exemption(s) for each student during TIDE registration *before* starting the tests. Please see the *[TIDE User Guide](https://oh.portal.airast.org/resources/tide-support-documents-osr/)* for instructions on manually editing or uploading test settings.

#### <span id="page-3-3"></span>**Scale Score Ranges**

The four domain scale scores are expressed as three-digit numbers. There are four-digit scale scores for overall performance and comprehension; however, there are no cut scores for these scales, and Ohio does not use them for any purpose. Other states use the overall performance scale score as the basis for annual growth measurement.

Scale scores are comparable within the same domain and grade band. For example, a score of 600 in grade 4 writing and a score of 600 in grade 5 writing indicate the same writing performance because grades 4 and 5 are in the same grade band. The cut scores, however, differ across grades, so it is possible for the same scale score to fall in different performance levels in different grades. Grades 9-12 are the exception to this statement; the cut scores for grades 9-12 are the same.

The scale score ranges for each test and performance level are shown in Tables 1 through 4.

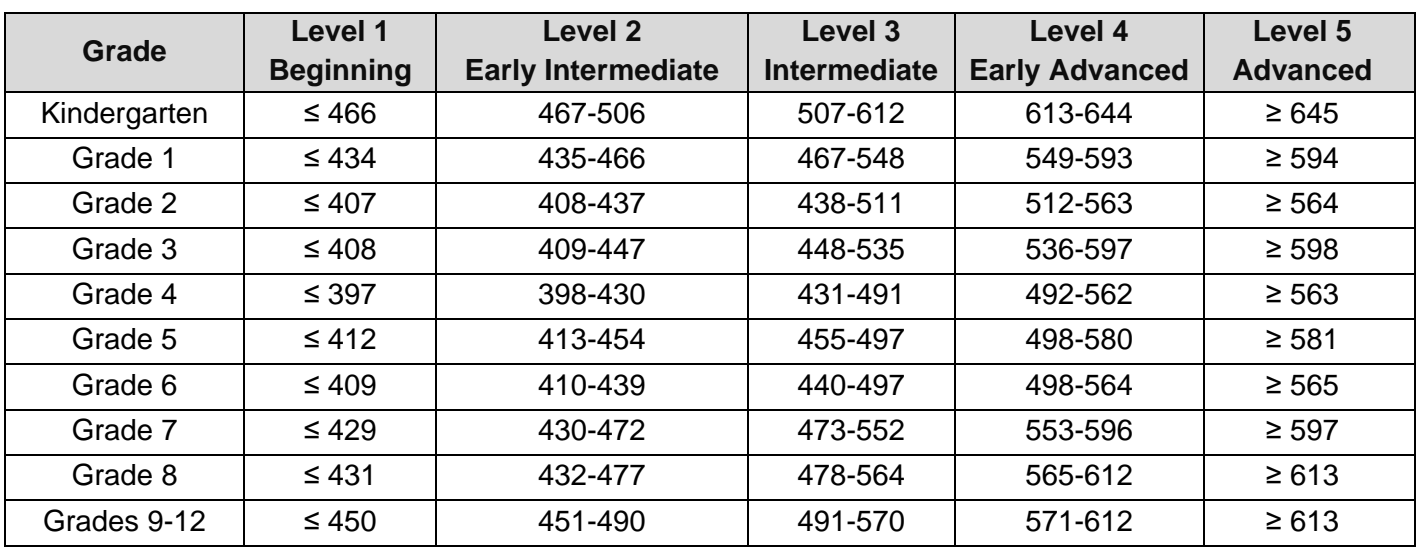

#### **Table 1: Scale Score Ranges for Listening Test**

#### **Table 2: Scale Score Ranges for Reading Test**

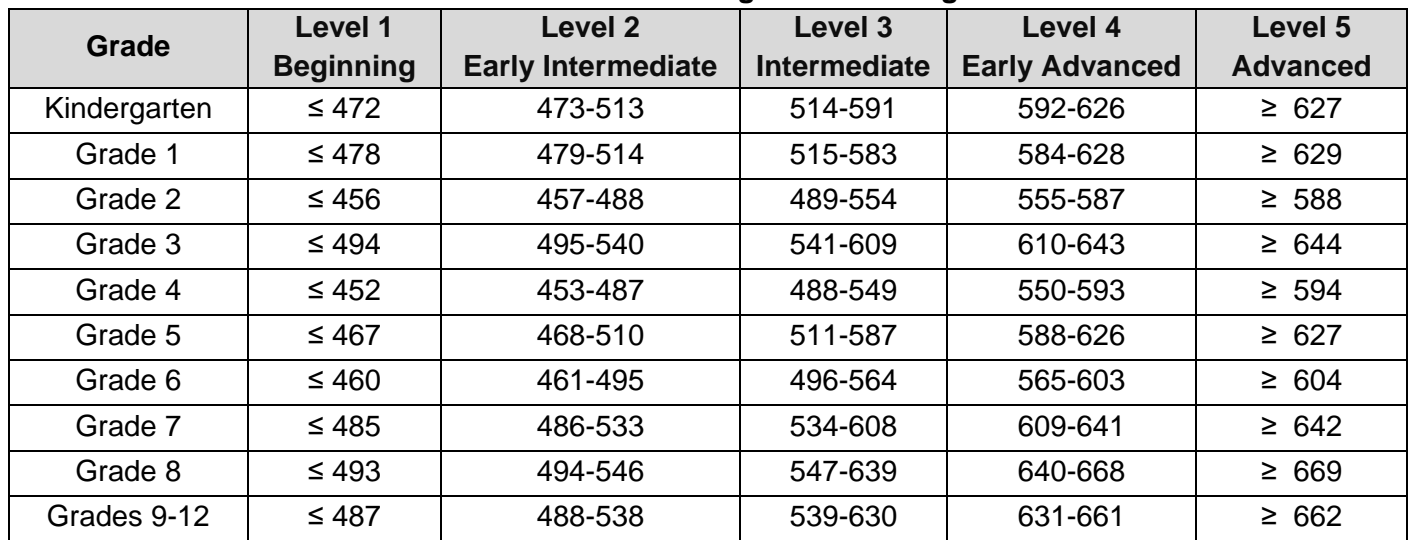

| Grade        | Level 1          | <b>Level 2</b>            | Level 3             | Level 4               | Level 5         |
|--------------|------------------|---------------------------|---------------------|-----------------------|-----------------|
|              | <b>Beginning</b> | <b>Early Intermediate</b> | <b>Intermediate</b> | <b>Early Advanced</b> | <b>Advanced</b> |
| Kindergarten | ≤ 486            | 487-534                   | 535-597             | 598-624               | $\ge 625$       |
| Grade 1      | $\leq 527$       | 528-576                   | 577-592             | 593-618               | $\geq 619$      |
| Grade 2      | $\leq 489$       | 490-528                   | 529-554             | 555-587               | $\geq 588$      |
| Grade 3      | $\leq 499$       | 500-537                   | 538-571             | 572-611               | $\ge 612$       |
| Grade 4      | $≤ 461$          | 462-505                   | 506-543             | 544-583               | $\geq 584$      |
| Grade 5      | $\leq 482$       | 483-525                   | 526-572             | 573-606               | $\geq 607$      |
| Grade 6      | $≤ 464$          | 465-510                   | 511-561             | 562-594               | $\geq 595$      |
| Grade 7      | $\leq 474$       | 475-526                   | 527-581             | 582-610               | $\ge 611$       |
| Grade 8      | $\leq 475$       | 476-527                   | 528-589             | 590-618               | $\geq 619$      |
| Grades 9-12  | $\leq 480$       | 481-535                   | 536-592             | 593-618               | $\geq 619$      |

**Table 3: Scale Score Ranges for Speaking Test**

**Table 4: Scale Score Ranges for Writing Test**

| Grade        | Level 1          | Level 2                   | Level 3             | Level 4               | Level 5         |
|--------------|------------------|---------------------------|---------------------|-----------------------|-----------------|
|              | <b>Beginning</b> | <b>Early Intermediate</b> | <b>Intermediate</b> | <b>Early Advanced</b> | <b>Advanced</b> |
| Kindergarten | $\leq 496$       | 497-561                   | 562-650             | 651-672               | $\ge 673$       |
| Grade 1      | ≤ 497            | 498-547                   | 548-612             | 613-640               | $\geq 641$      |
| Grade 2      | $≤ 451$          | 452-492                   | 493-554             | 555-590               | $\geq 591$      |
| Grade 3      | $\leq 497$       | 498-541                   | 542-602             | 603-635               | $\geq 636$      |
| Grade 4      | ≤ 436            | 437-480                   | 481-567             | 568-599               | $\geq 600$      |
| Grade 5      | $\leq 437$       | 438-485                   | 486-597             | 598-627               | $\ge 628$       |
| Grade 6      | $\leq 424$       | 425-471                   | 472-563             | 564-593               | $\geq$ 594      |
| Grade 7      | $\leq 473$       | 474-519                   | 520-596             | 597-624               | $\ge 625$       |
| Grade 8      | $\leq 483$       | 484-532                   | 533-618             | 619-646               | $\ge 647$       |
| Grades 9-12  | $\leq 484$       | 485-532                   | 533-614             | 615-640               | $\ge 641$       |

#### <span id="page-5-0"></span>**Codes for No Data Reported**

The following abbreviations may appear on some reports:

- N Not Attempted;
- INV Invalidated;
- E Domain Exemption

A domain test is "attempted" once the student has started the test (had the opportunity to view at least one item). A test is "not attempted" if the student never starts the test (the student never had the opportunity to view any items). It is not necessary that a student respond to a minimum number of items to count as an attempt.

A domain test is invalidated when a student is caught cheating or the test is compromised.

A domain test is reported as exempt for the student who has a test domain exemption.

### <span id="page-6-0"></span>**Exit Criteria**

Students who receive an overall performance level of Proficient exit the English language development program. The Proficient level is defined as any combination of 4s and 5s across all tested domains. Exempt domains are not considered when determining overall performance level. Untested and invalidated domains are considered 1s for this purpose, so students who did not attempt one or more test domains in the absence of a valid exemption, or had one or more test domains invalidated, cannot achieve an overall performance level of Proficient. These students will be considered Progressing or Emerging depending on their performance on the scored domains.

The Trial Mainstream category for English learners is used for programmatic and funding purposes only. The Department considers ELs who score a combination of 5's and 4's in three domains and a score of 3 in one test domain as Trial Mainstream. These students still are provided all necessary EL program supports, with targeted intervention in the domain for which they scored a 3. A student in Trial Mainstream cannot exit the EL program. Although Trial Mainstream status applies only one year at a time, a student may remain in Trial Mainstream status for a number of years. The Trial Mainstream category is determined *each year* based on the most current OELPA scores. Students with scores of  $INV =$  invalidated or  $N =$  not attempted are not eligible for Trial Mainstream.

# <span id="page-7-0"></span>**OELPA Reports**

#### <span id="page-7-1"></span>**Family Score Reports**

The OELPA Family Score Report is a two-page color report. The report provides the student's overall performance level as Proficient, Progressing or Emerging. The student's test performance levels for the four domain tests are reported on a 1 – 5 scale, where 5 indicates the highest level. [Translations of the](https://education.ohio.gov/Topics/Testing/Ohio-English-Language-Proficiency-Assessment-OELPA/Translated-Family-Reports-for-OELPA-Results) OELPA [Family Score Report](https://education.ohio.gov/Topics/Testing/Ohio-English-Language-Proficiency-Assessment-OELPA/Translated-Family-Reports-for-OELPA-Results) are available on the Department's website.

#### <span id="page-7-2"></span>**Online Reporting System**

Authorized district and school personnel can log in to the [Online Reporting System](https://oh.portal.airast.org/users/elpa-user.stml) (ORS) to access and view district and building OELPA reports. For more information on accessing and navigating online score reports, personnel should refer to the Accessing Score Reports section of *[Online Reporting System User Guide](https://oh.portal.airast.org/resources/ors-support-documents-osr/)*.

#### <span id="page-7-3"></span>**Welcome Page**

The Welcome page appears when you first log in to the ORS and asks you to select the report you want to view. You can select a different report at any time within ORS.

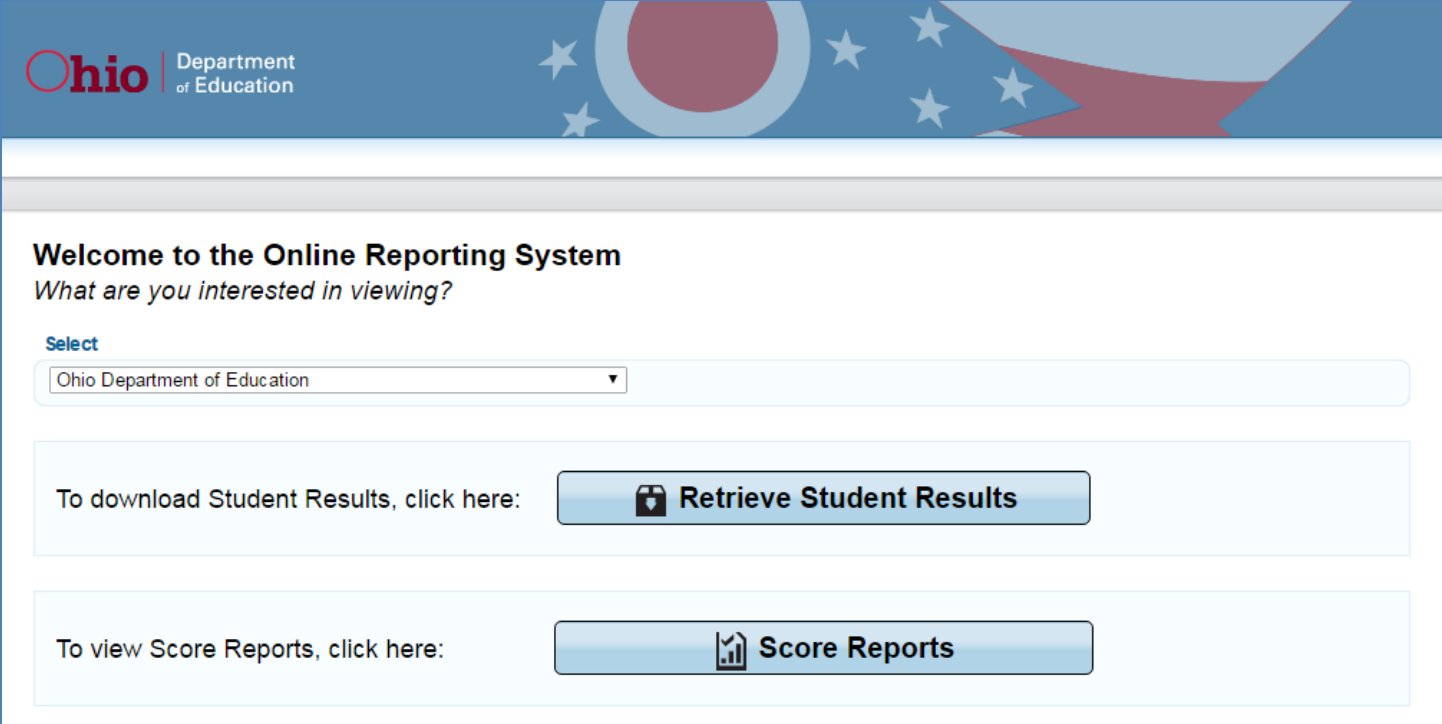

**Retrieve Student Results** allows you to download student data for a district, school, teacher or roster. The data include students' personal information and their performance on the selected domain test and administration.

**Score Reports** provide test score data. You can compare score data between individual students, schools and the state.

#### <span id="page-8-0"></span>**Home Page Dashboard**

After logging in to the Online Reporting System, users first will view district or school aggregation tables on the *Home Page Dashboard*. The *Home Page Dashboard* page displays the overall summary of score data for your district or school and is the starting point for data analysis. You can navigate to more detailed score reports from the *Home Page Dashboard* page. The score data you see are dependent on your role; for example, a building test coordinator only sees that building's aggregate data.

Aggregation tables that appear on the *Home Page Dashboard* page display overall score data for students by grade and provide access to more detailed subject score reports. Click the corresponding grade cell that contains a value from the table. For example, if you want to view the OELPA detail report for Grade 3, click the "Number of Students Tested" or "Percent Proficient" buttons in the Grade 3.

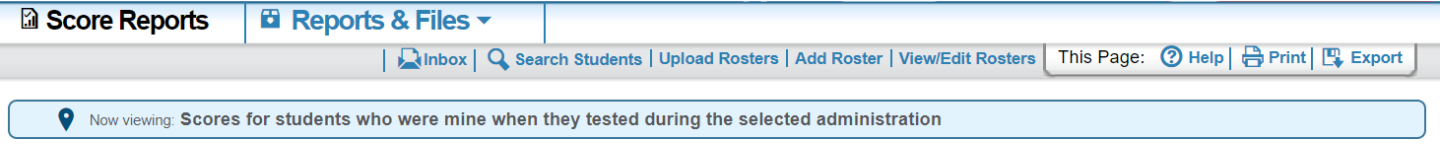

#### **Home Page Dashboard**

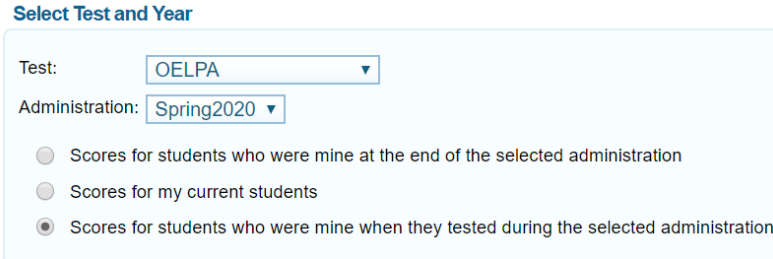

#### <span id="page-8-1"></span>**Home Page Dashboard: Select Test and Administration**

From the Home Page Dashboard page, you can select the domain test and administration for which you want to view score data. You also can specify the students whose data you wish to view using the available radio buttons. This feature is particularly helpful for school personnel who want to see how students currently assigned to the user's class roster performed in previous grades, even if students were enrolled in different schools during those previous administrations. If you currently have a student who did not test in the selected domain test and administration, no data will display for that student.

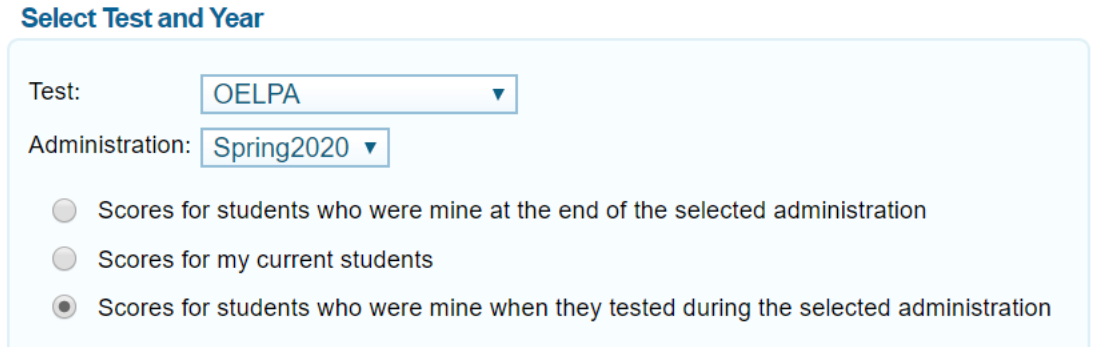

**Scores for students who were mine at the end of the selected administration** allows you to see score data for those students who tested in the selected test and administration and were associated with your school or district at the end of the selected test and administration.

**Scores for my current students** allows you to immediately view score data for those students who are associated to your current rosters, even if they were previously enrolled in a different school or district.

**Scores for students who were mine when they tested during the selected administration** allows you to see score data for those students who were associated with your school, district or roster when they were tested in the selected test and administration.

### <span id="page-9-0"></span>**Home Page Dashboard: Report Tables**

After defining which students you wish to view, look at the table near the bottom of the Home Page Dashboard page. This table displays aggregate data for the Overall Performance Level on the OELPA. Number of Students Tested displays the number of students to date who have completed and submitted their domain tests for scoring. Percent Determined Proficient displays the percentage of students to date who have scored proficient on all domain tests.

### Overall Performance on the OELPA test, by Grade: AIR District, Spring2020

### **OELPA**

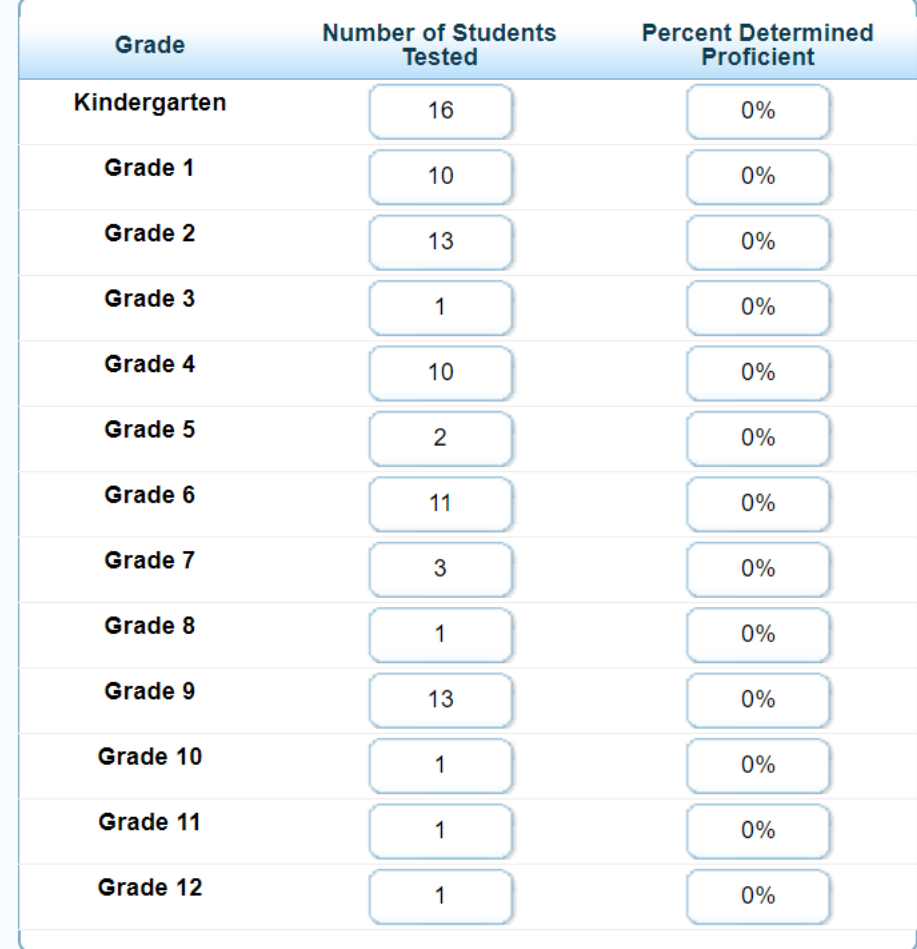

To access score reports for a particular grade, click the cell for the desired grade. You only will see the test administered by the selected district or school. When you click a cell, a Subject Detail Report will load for the corresponding grade.

#### <span id="page-10-0"></span>**Test Scale Scores**

The overall performance scale score and the comprehension score **cannot** be suppressed during online reporting. **Districts need to be aware that scale scores, comprehension scores and reported data based on tallies of those scores (such as percent proficient), are not applicable in Ohio**. This descriptive guide shows the screen shots that district staff will see, but the fields include areas that are not used by Ohio.

### <span id="page-10-1"></span>**Important differences between the online report and Ohio's use of test results**

There are substantial differences in the way Ohio interprets the results and the way that the results are being reported online by Cambium Assessment, Inc. (CAI). The OELPA is the product of a consortium and the member states have different requirements and procedures. The CAI reporting system was designed to satisfy the requirements of all the states that work with CAI. All features may not be applicable to all of CAI's customers.

# <span id="page-10-2"></span>**Online Reports**

#### <span id="page-10-3"></span>**Subject Detail Report**

The Subject Detail Report shows the list of schools in the district and their aggregate score data. You can sort the data, show or hide columns, disaggregate data by subgroups or test events, and show or hide comparison data. The figure in gray after each average scale score is the standard error of the mean, which is a measure of variability based on standard deviation and sample size.

Dinbox | Q Search Students | Upload Rosters | Add Roster | View/Edit Rosters | This Page: 2 Help | A Print | L Export

In Now viewing: Scores for students who were mine when they tested during the selected administration Change your Selection

#### **District Overall Performance**

How did my district perform overall on OELPA?

**Grade 1 OELPA** Test: Spring2020 Year: **Name: AIR District** 

#### Performance on the Grade 1 OELPA Test: AIR District, Spring2020

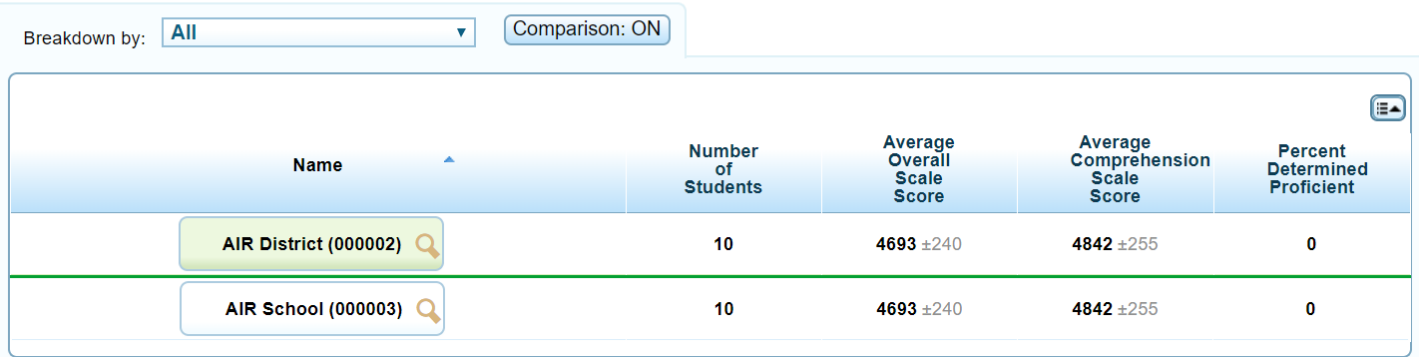

To disaggregate the score data by a specific demographic subgroup category, from the *Breakdown By* dropdown list, select a group. The report will expand to display the data for each subgroup. For example, you can select 'Gender' to see score data for 'All' students, 'Female' students and 'Male' students.

To view more information about a student, roster, teacher, school or district, click the magnifying glass icon that appears next to its name. An exploration menu will appear with the name of the entity you clicked in the title. The exploration menu is the preferred method for moving between reports and deciding which type of data you would like to view.

#### <span id="page-12-0"></span>**Domain Test Detail Report**

The Domain Detail Report includes information on how each school in the district performed on each domain test. You can access the domain test detail report by clicking the magnifying glass next to a school, teacher or roster, and then selecting **Domain** in the exploration menu's "Subject" drop-down list.

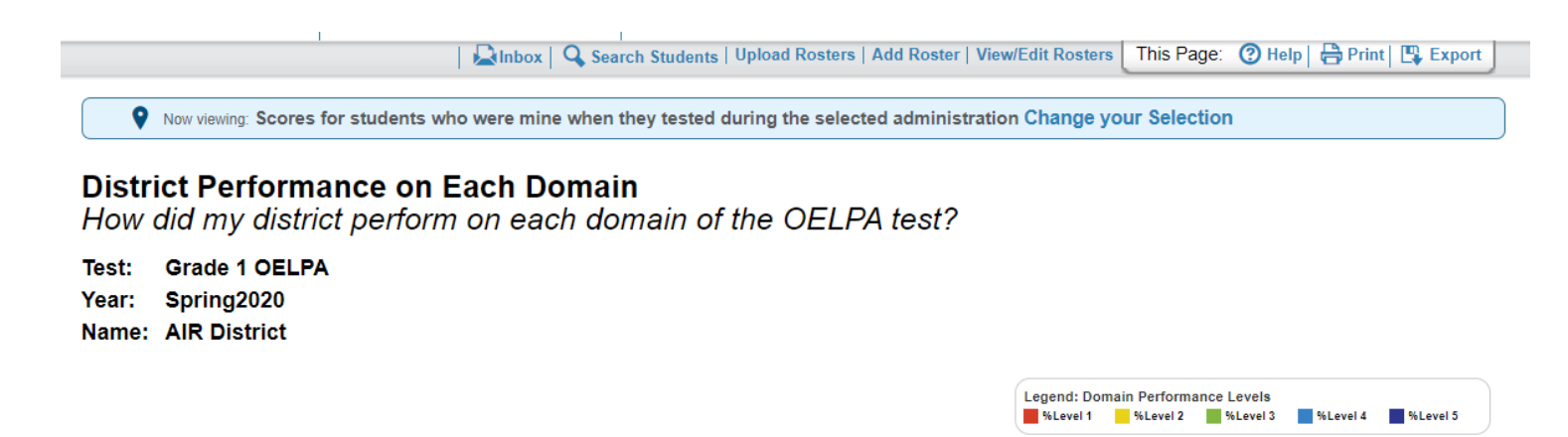

#### Performance on the Grade 1 OELPA Test, by Domain: AIR District, Spring2020

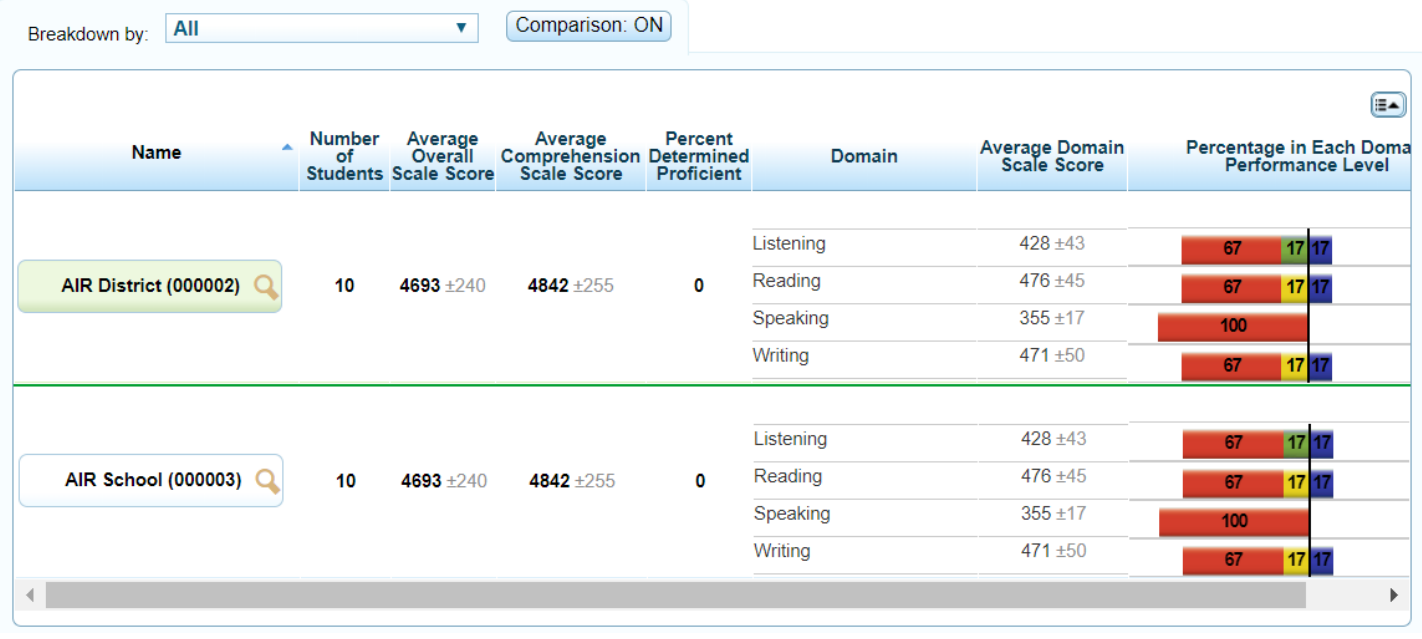

#### <span id="page-13-0"></span>**Student Listing Report**

The Student Listing Report shows student performance in each proficiency status (Emerging, Progressing, Proficient). You can access the Student Listing Report by clicking the magnifying glass next to a school, teacher or roster, and then selecting **Student** in the exploration menu's "Who" drop-down list. The figure in gray after each individual scale score is the standard error of measurement, which is a measure of variability based on standard deviation and reliability.

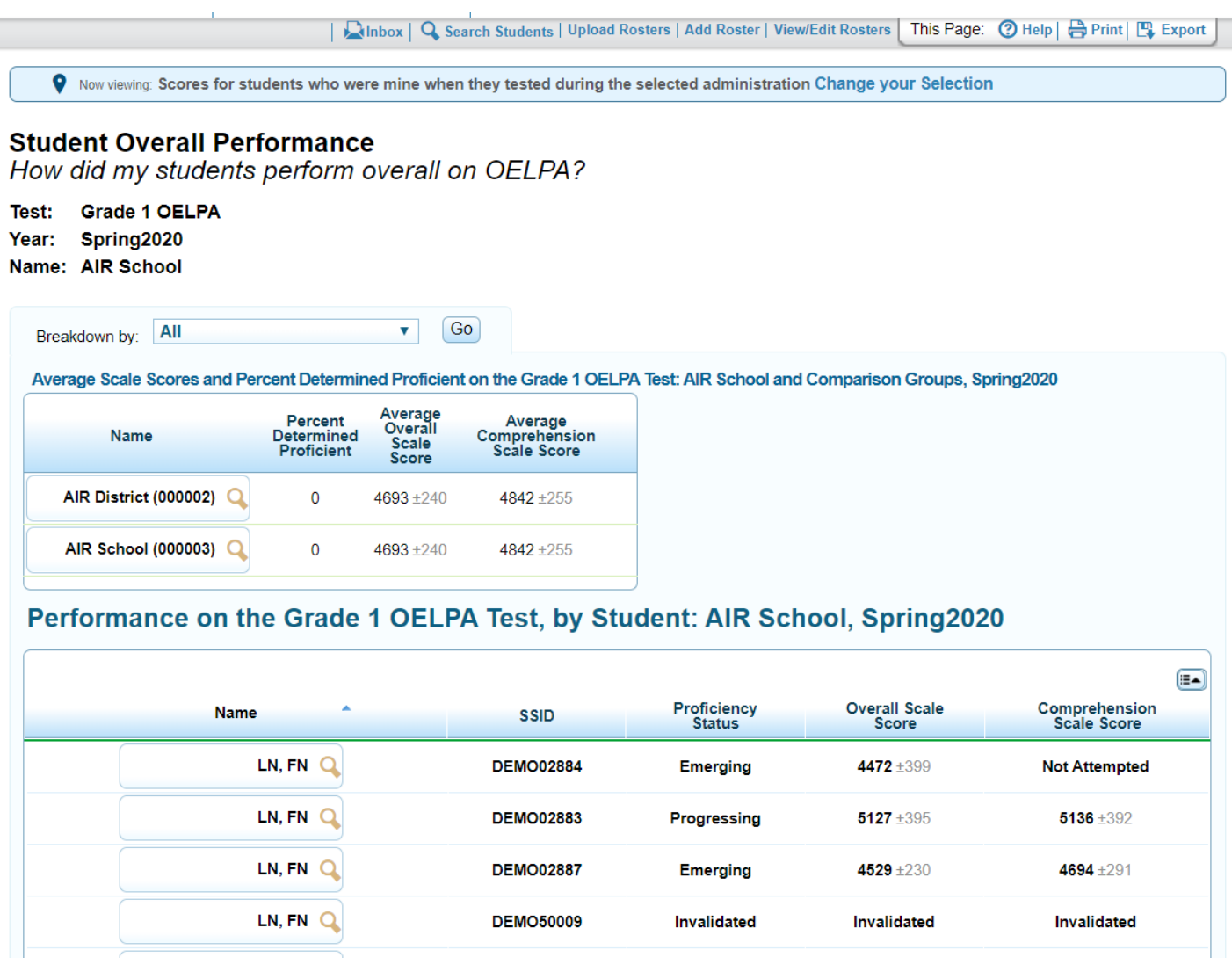

#### <span id="page-14-0"></span>**Individual Student Report**

An Individual Student Report (ISR) presents a graphic representation of proficiency. It includes more detailed diagnostic information and comparison scores for the class, teacher, school, district and state. It also includes student performance on each domain test and a description of the student's performance level in each domain. You can access a student's ISR by clicking the magnifying glass next to any student's name and selecting **Student** in the exploration menu's "Who" drop-down list, and then clicking **View.**

Using the Print tool, you can generate a PDF report of the student's score report.

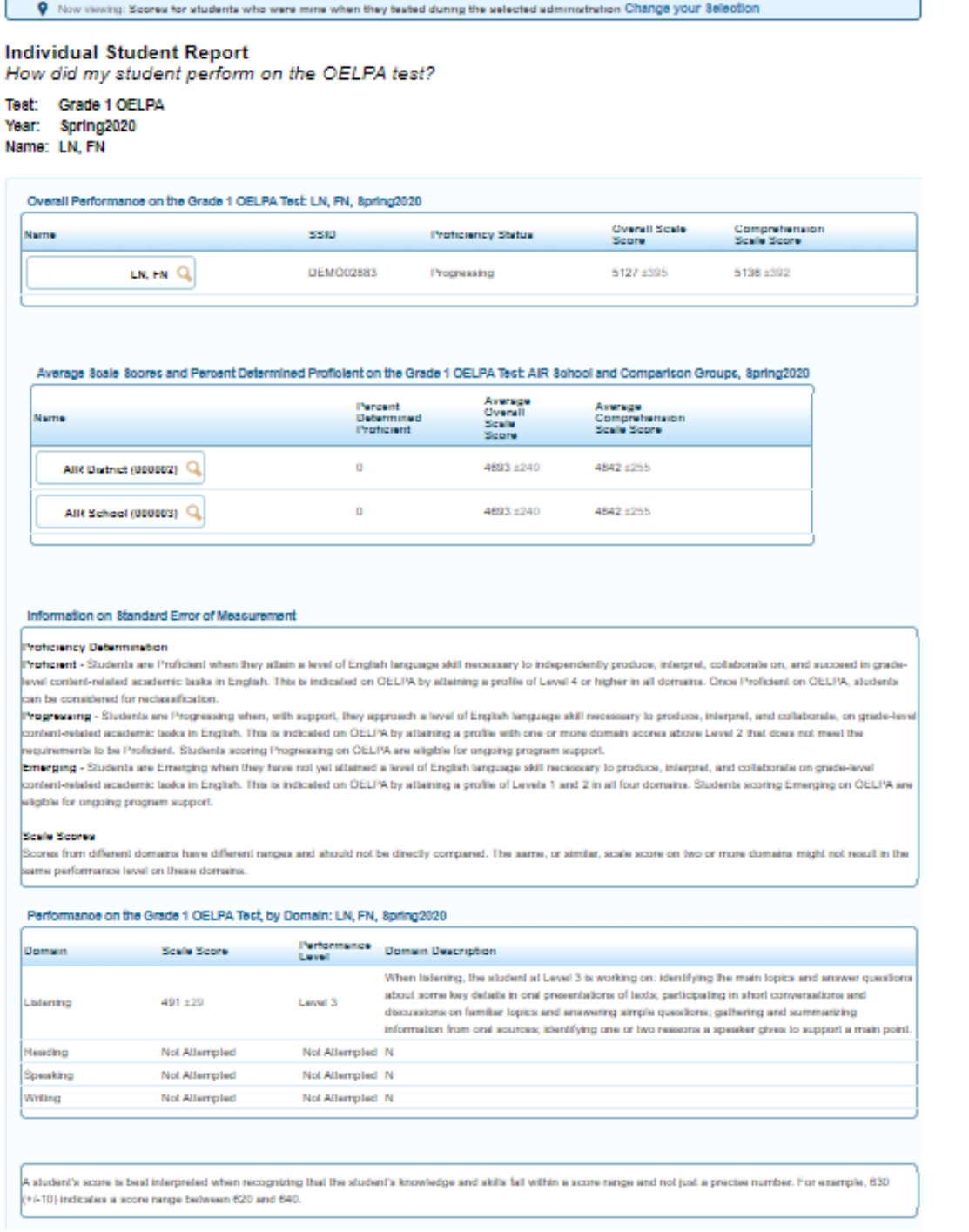

# <span id="page-15-0"></span>**Achievement Level Descriptors (ALDs)**

### <span id="page-15-1"></span>**Kindergarten**

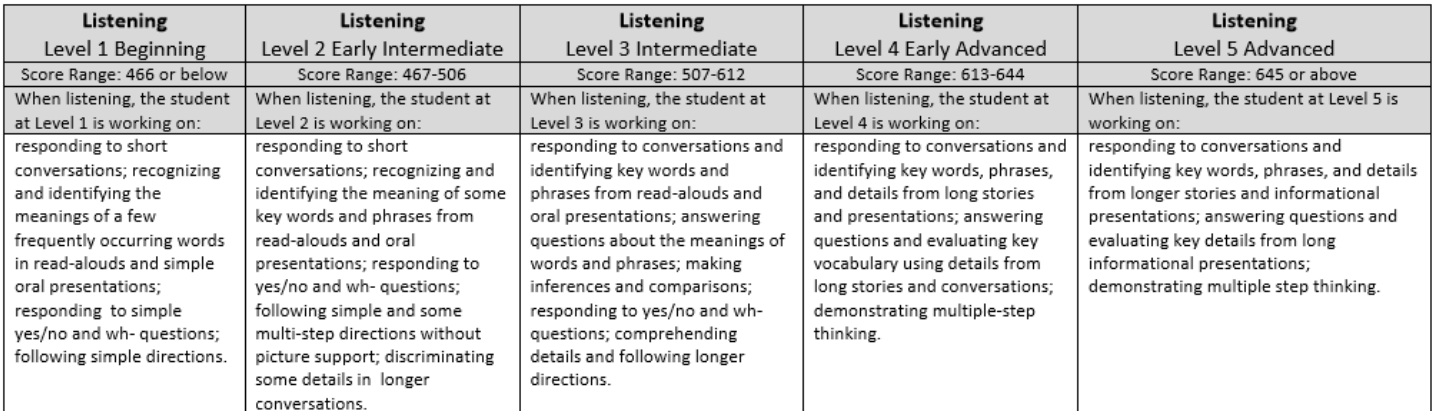

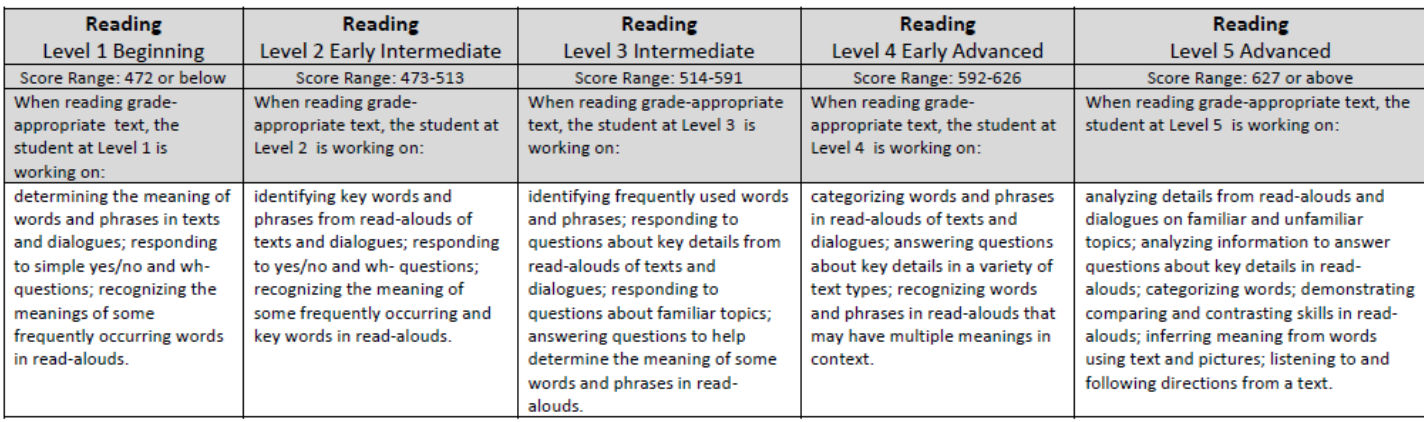

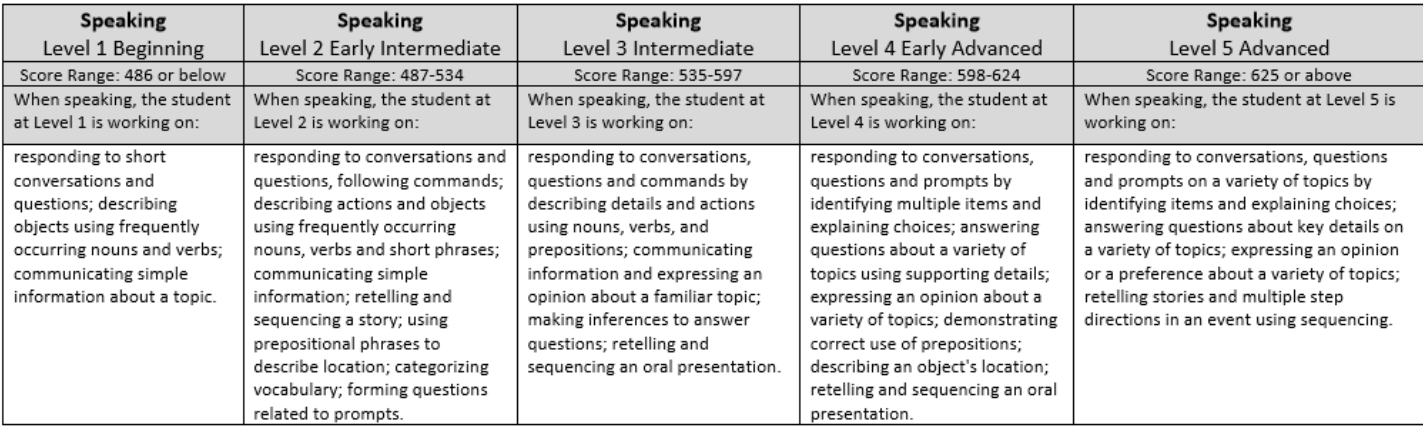

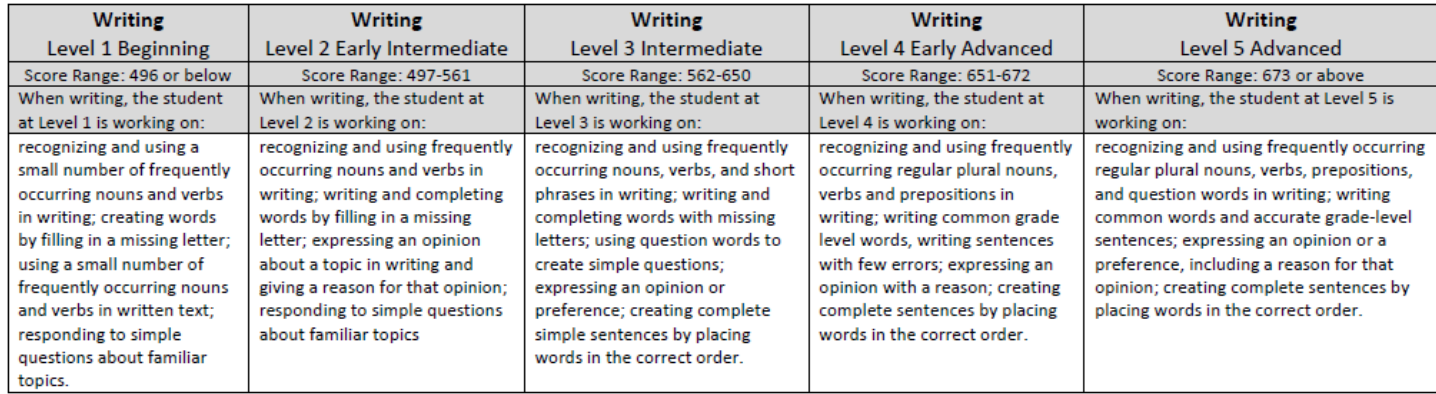

#### <span id="page-16-0"></span>**Grade 1**

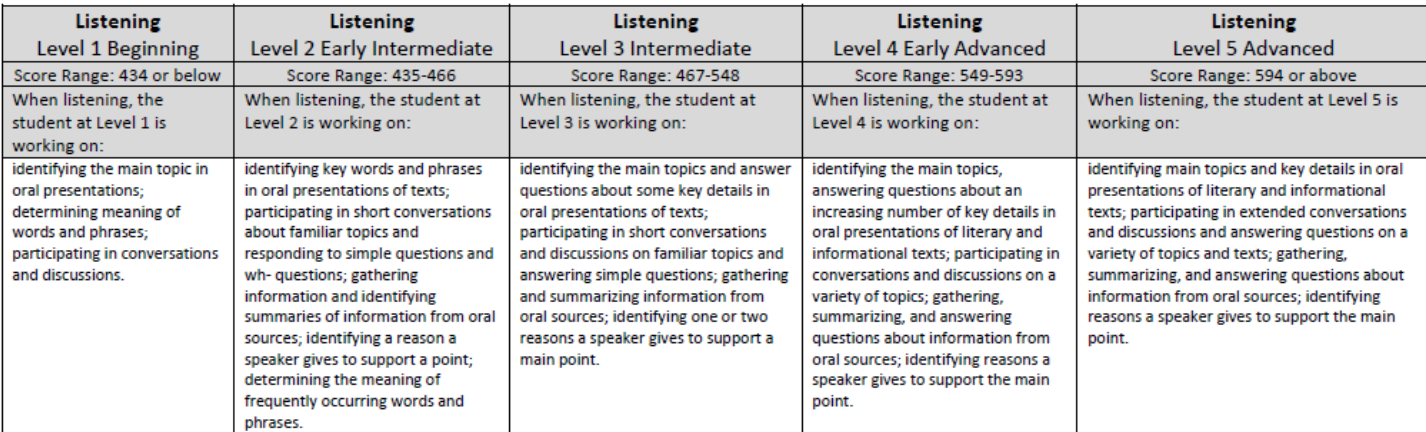

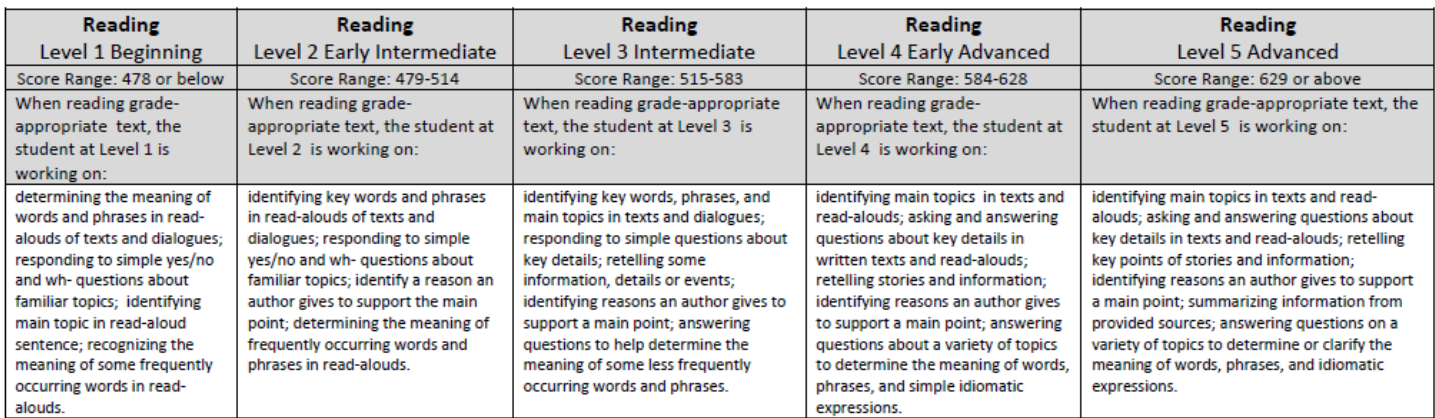

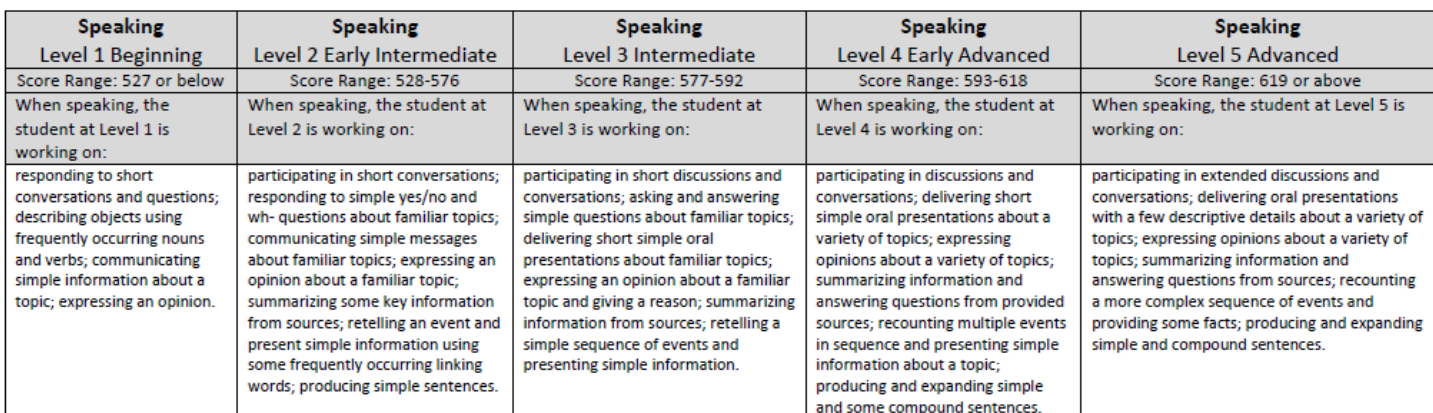

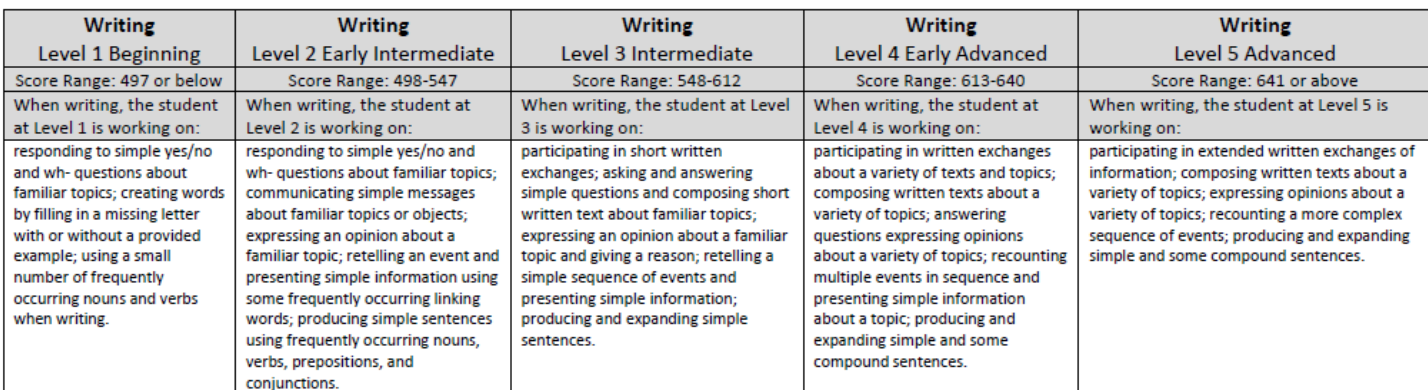

### <span id="page-17-0"></span>**Grades 2-3**

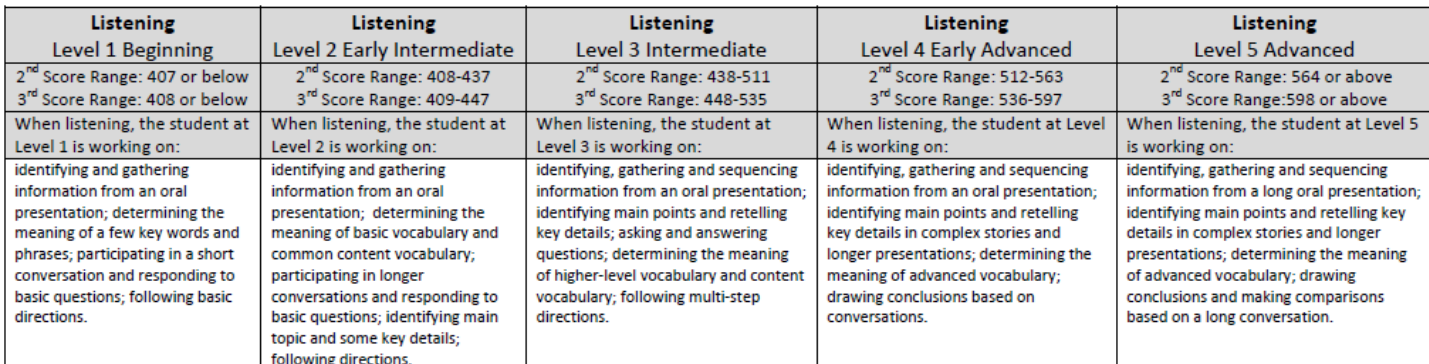

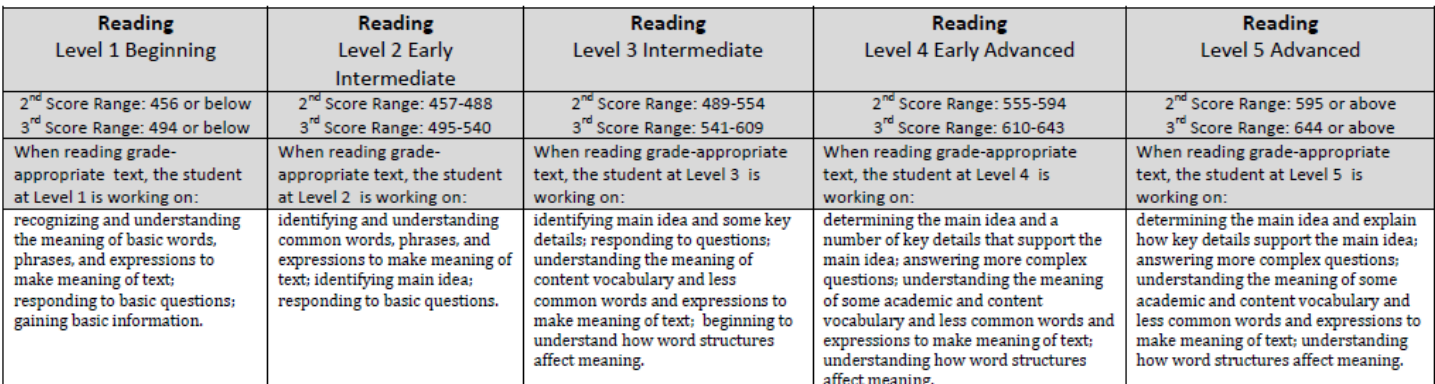

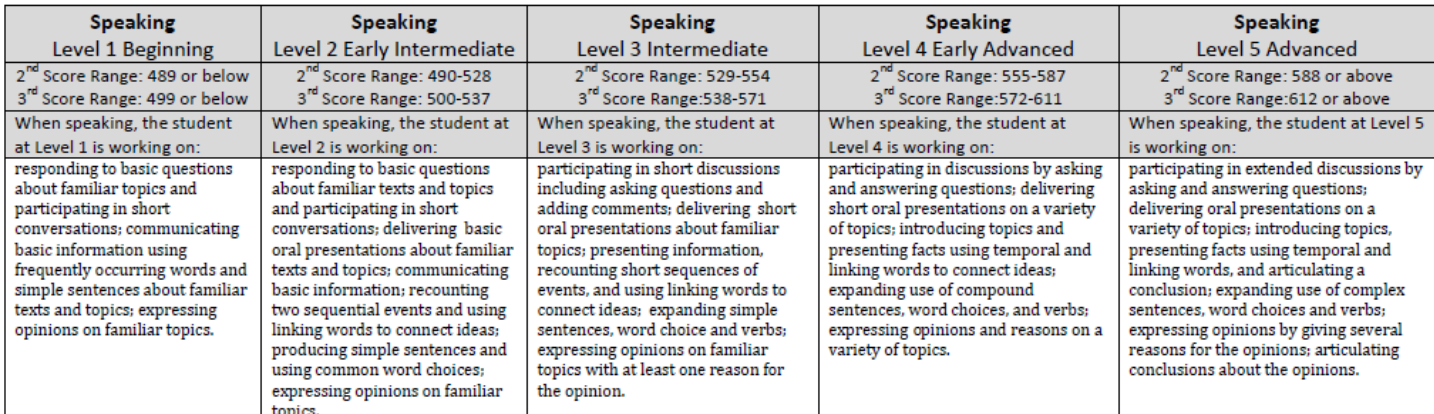

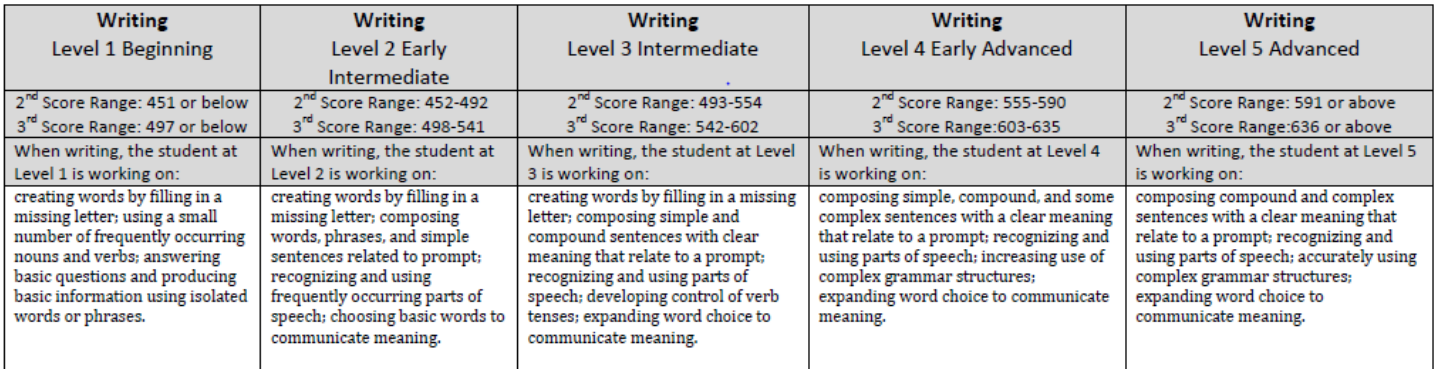

#### <span id="page-18-0"></span>**Grades 4-5**

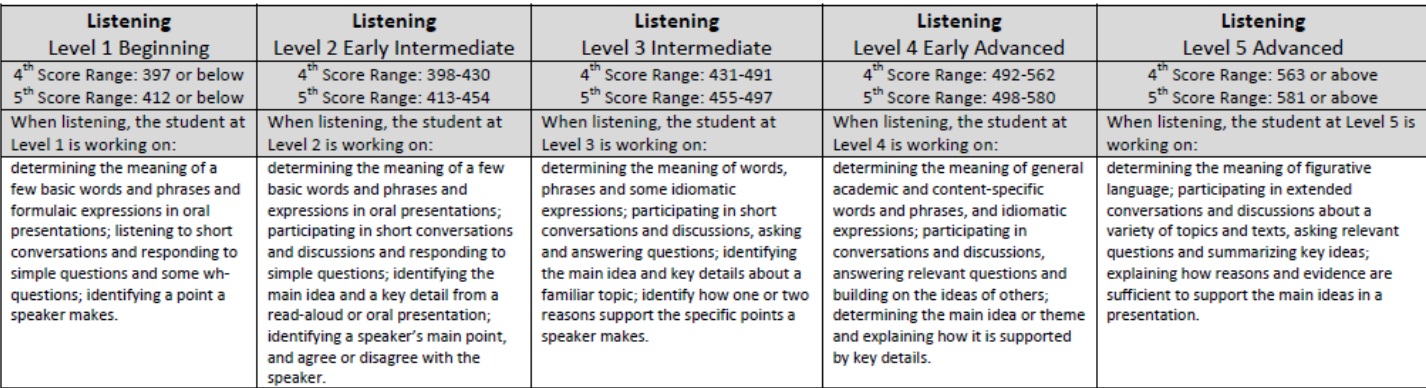

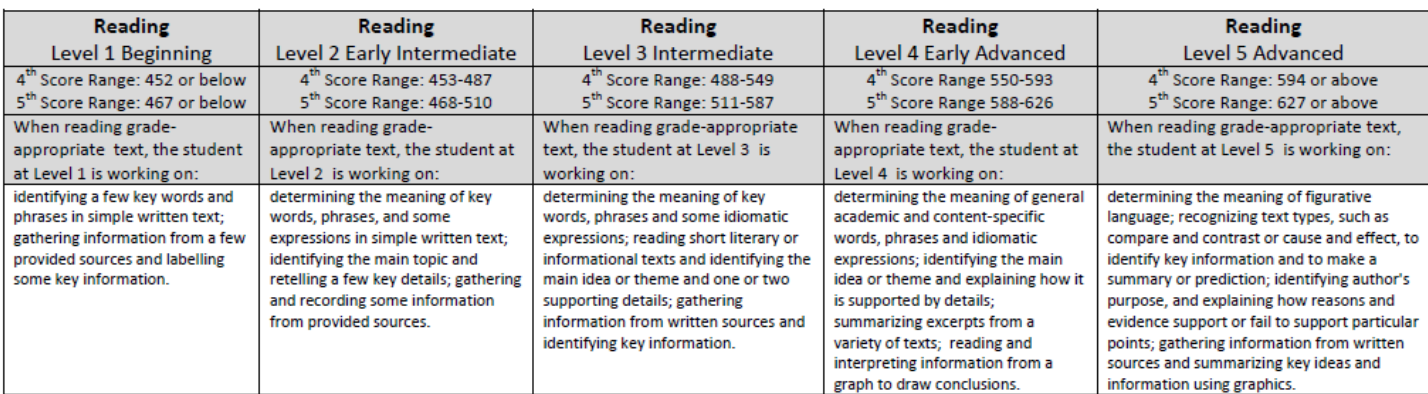

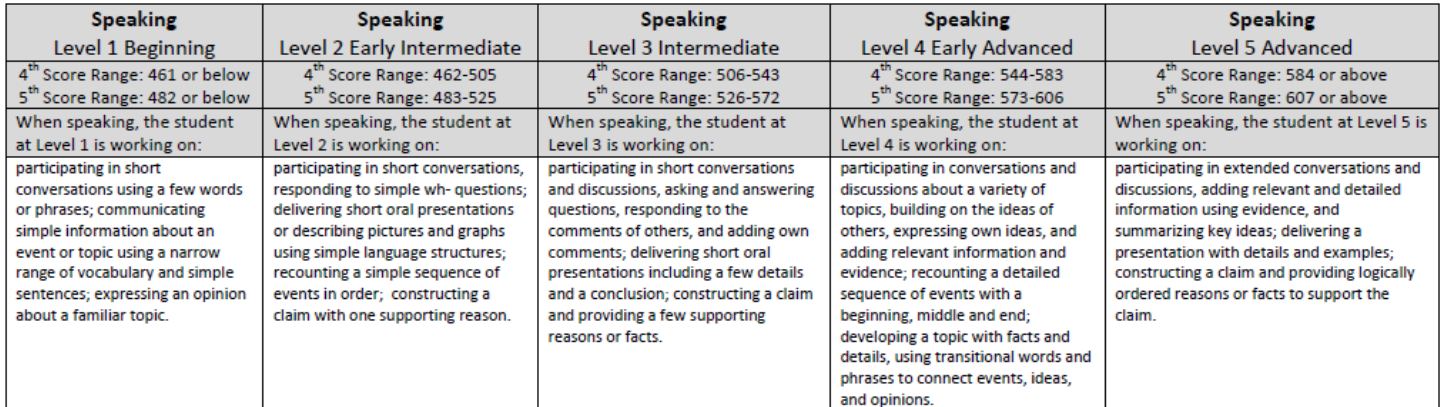

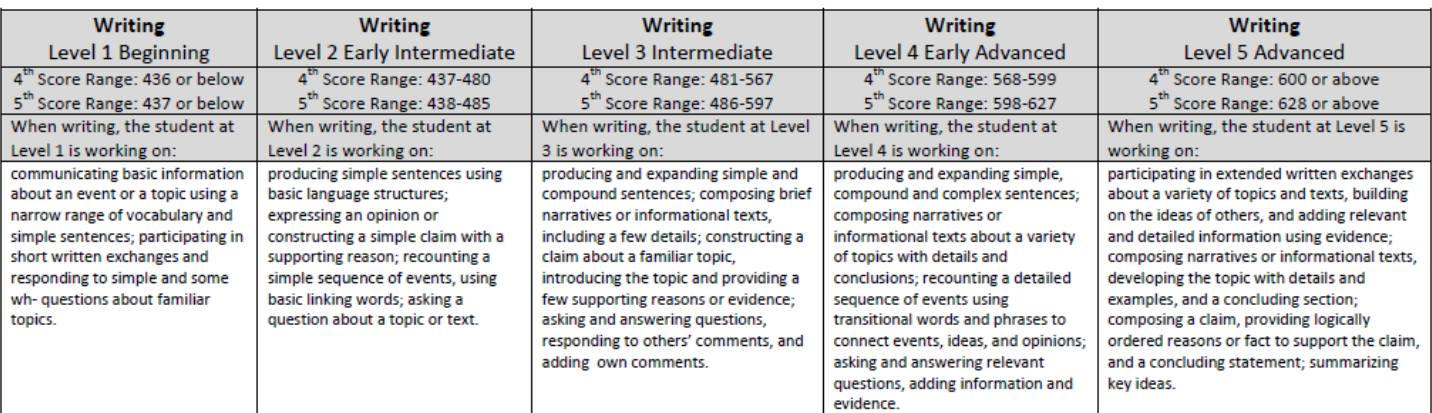

### <span id="page-19-0"></span>**Grades 6-8**

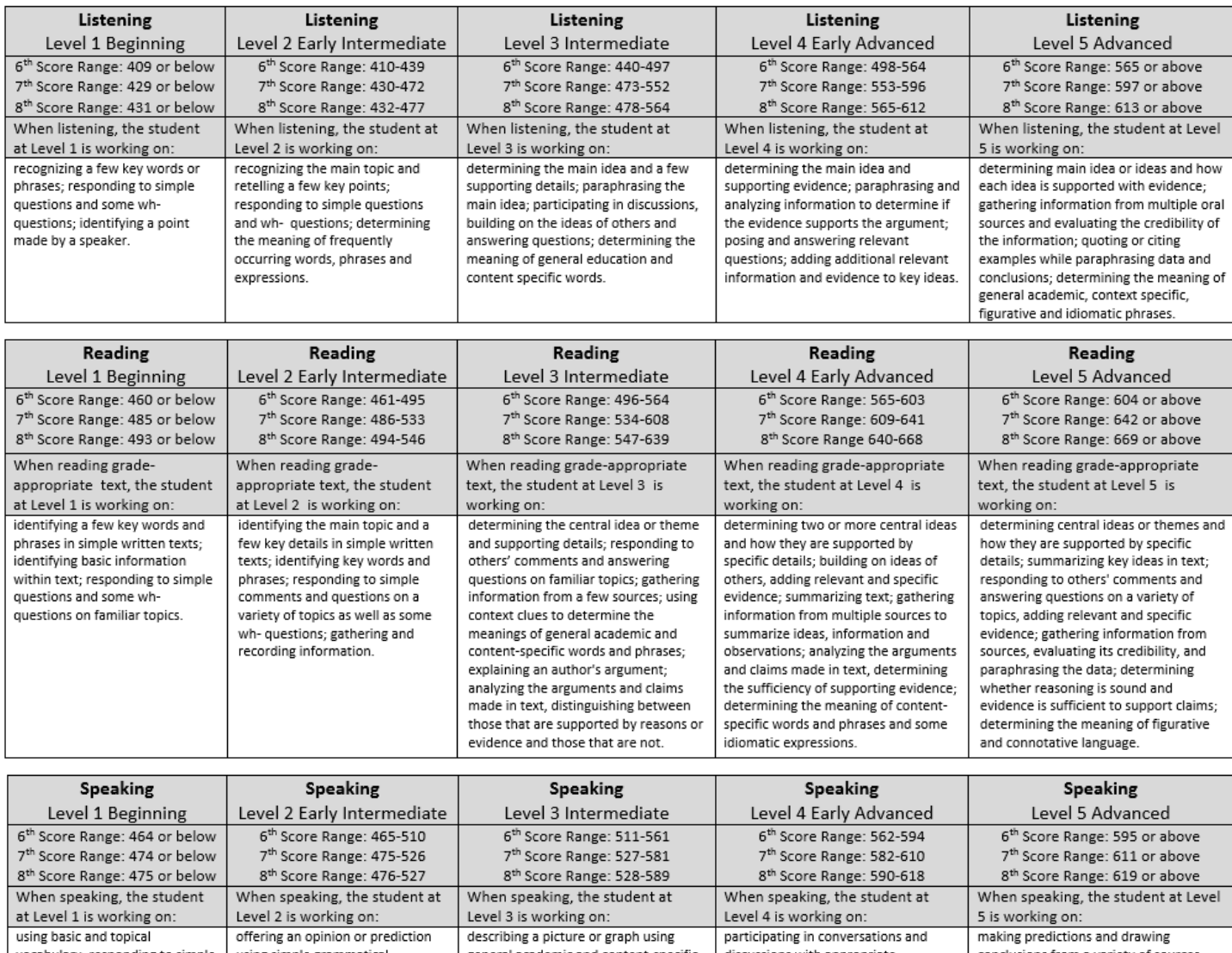

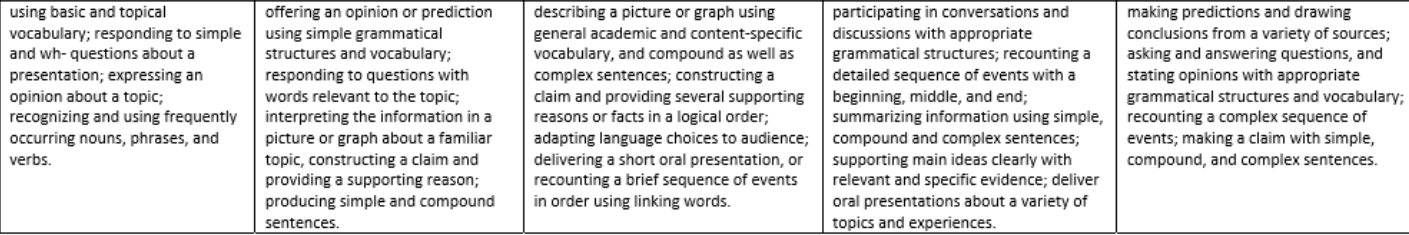

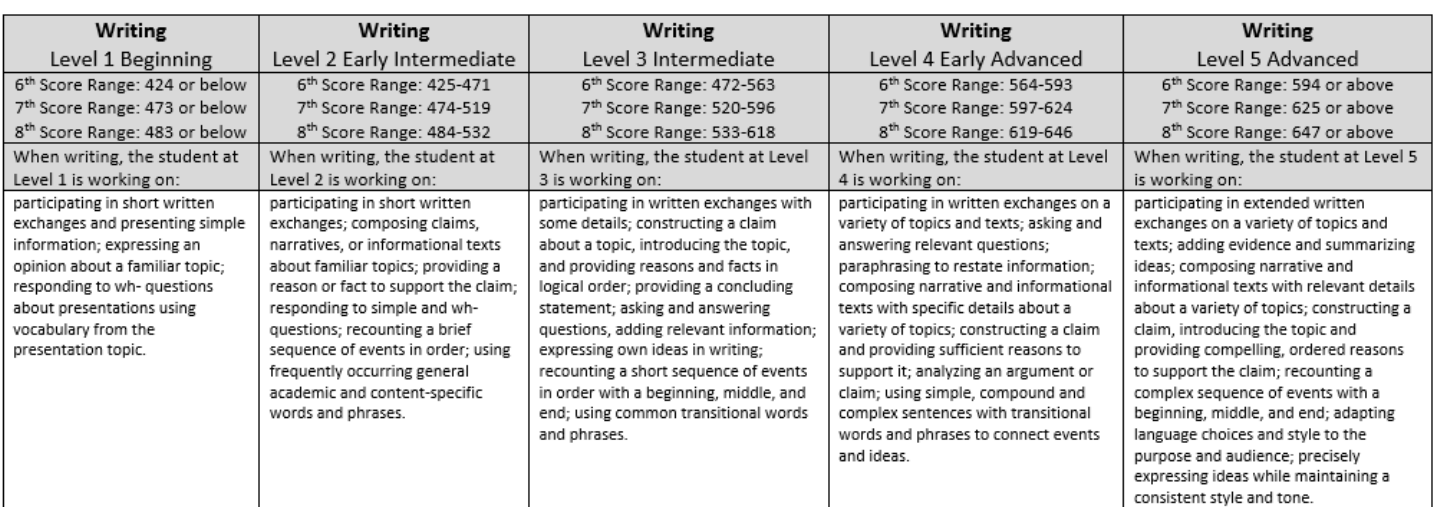

#### <span id="page-20-0"></span>**Grades 9-12**

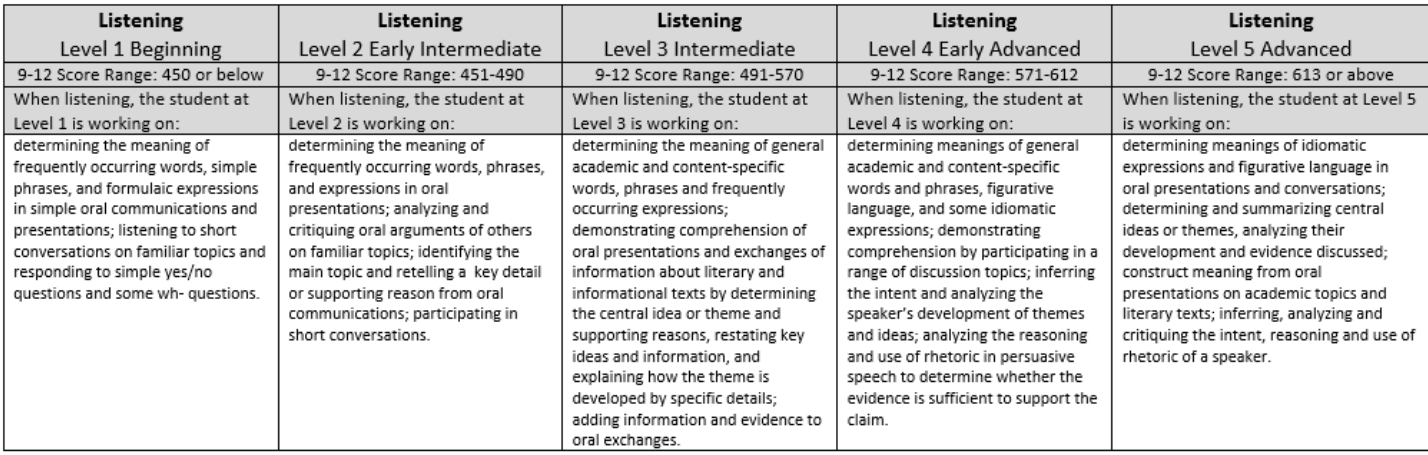

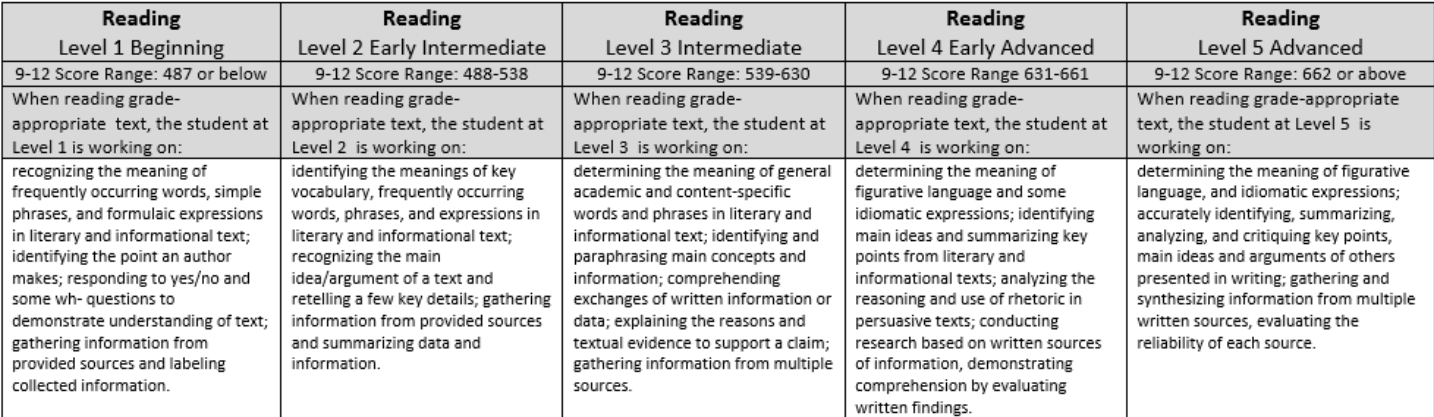

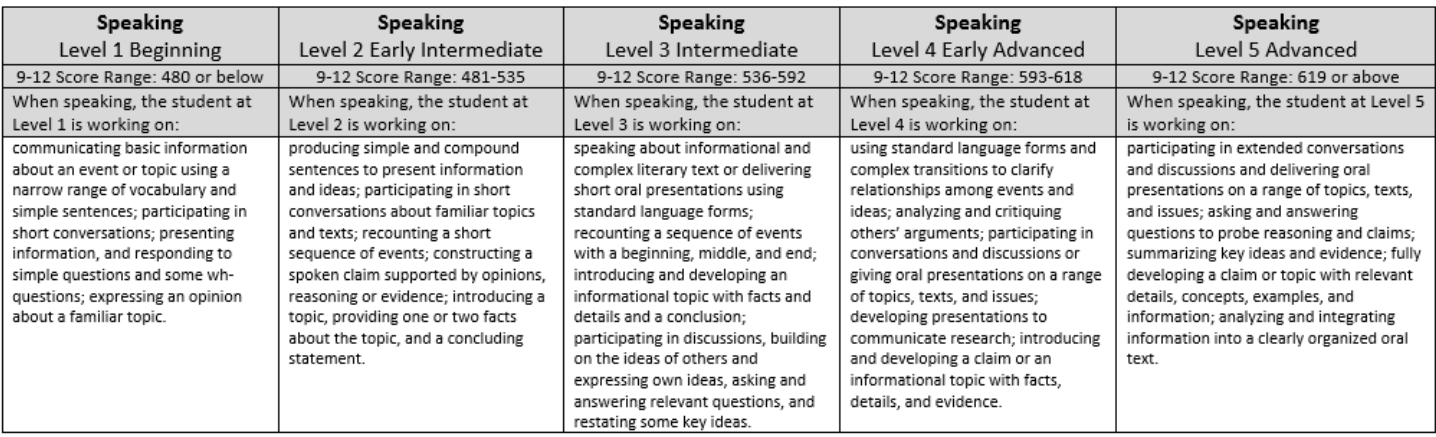

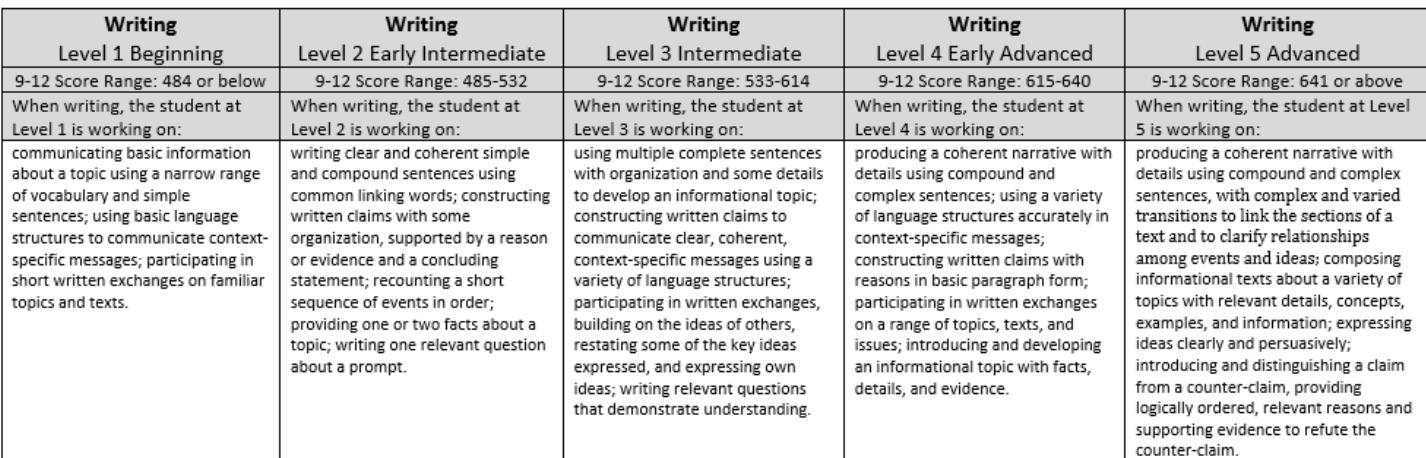